Question [Flávio Lúcio Na...](https://community.intersystems.com/user/fl%C3%A1vio-l%C3%BAcio-naves-j%C3%BAnior) · Sep 22

## **Problems selecting language when installing HealthShare**

Hello guys,

I'm trying to install HealthShare on a virtual machine. The original language of this virtual machine was Russian, unfortunately I don't speak Russian hehehehe.

So I changed the original language to English, but when I installed HealthShare the portal was in English, but the terminal was in Russian and during installation it doesn't show me any option to select the language.

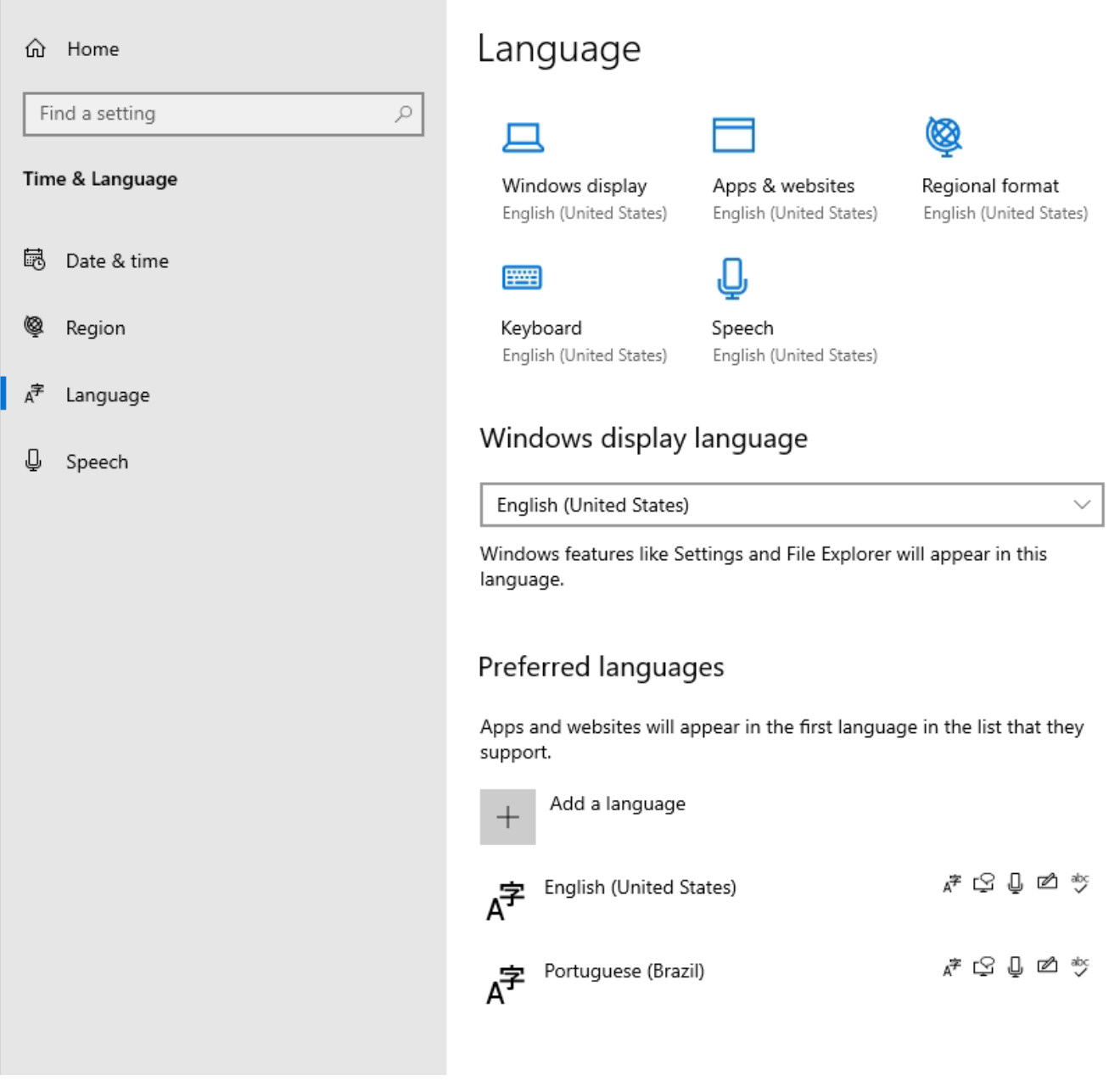

*1. Language configurated in the virtual machine.*

## **Problems selecting language when installing HealthShare**

Published on InterSystems Developer Community (https://community.intersystems.com)

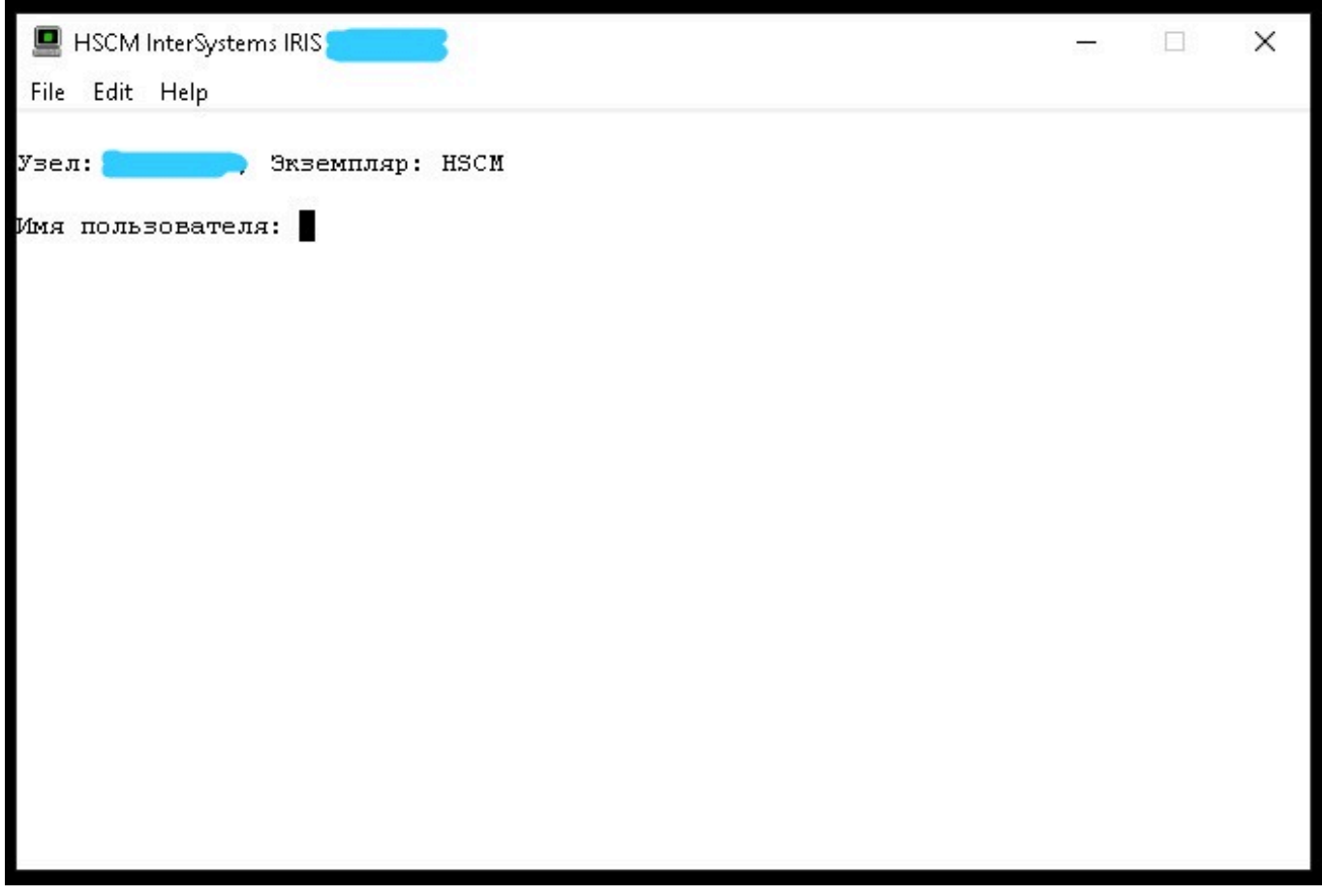

*2. Terminal with russian text.*

I tried to convert the system to English, and this worked for the terminal. But it showed me some messages saying that my namespaces now have a problem with Collation Cyrillic1.

## **Locale Definitions**

## Your current locale is: rusw (Russian, Russia, Unicode)

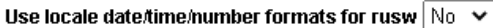

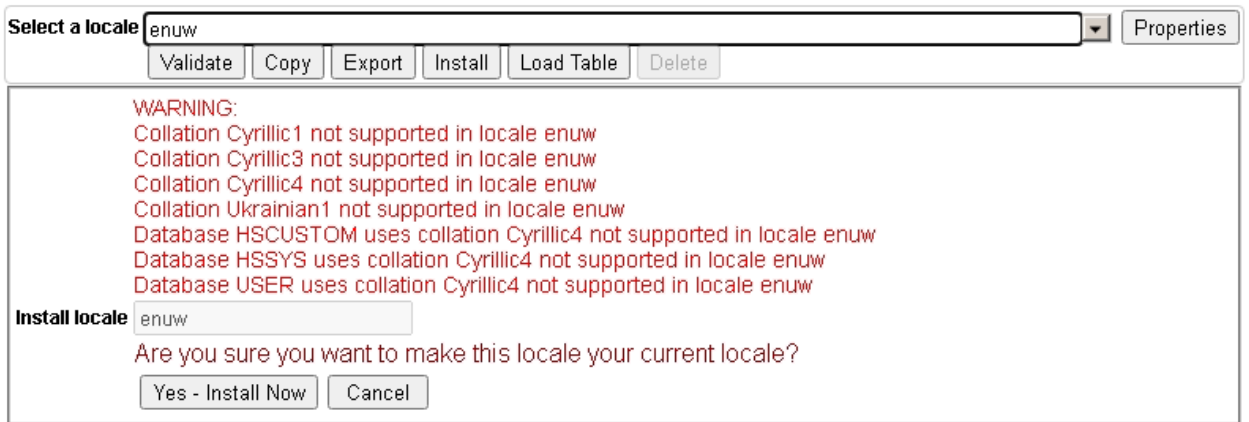

*3. Locale definitions*

If possible I want to change the Collation configuration for this namespaces, or define english the language install. Someone can help me?

Best Regards, Flávio.

[#HealthShare](https://community.intersystems.com/tags/healthshare) [#InterSystems IRIS](https://community.intersystems.com/tags/intersystems-iris) [#InterSystems IRIS for Health](https://community.intersystems.com/tags/intersystems-iris-health) **Product version:** HealthShare 2020.2

**Source URL:**<https://community.intersystems.com/post/problems-selecting-language-when-installing-healthshare>